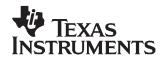

# Quick Start Guide for bq27500/1EVM Kit

## 1 Quick-Start Guide for bq27500/1EVM Kit

This section permits the user to quickly set up and begin using the bq27500/1 evaluation module.

### 1.1 Kit Contents

- 1. bq27500/1EVM board (HPA291)
- 2. EV2300 USB PC Interface Board
- 3. 4-colored wire set connector
- 4. USB cable (A-B type)
- 5. CD containing supporting documents and evaluation software

# 1.2 Additional Equipment Required

- 1. Computer running Windows™ XP or 2000 with a USB port available
- 2. Power supply or single-cell in series Li-ion battery (Li-ion battery preferred)
- 3. Electronic load or electronic system that operates from 3 to 4.2 V
- 4. Single-cell Li-ion battery charger (optional)

## 1.3 Install Software

- 1. Ensure that EV2300 is not connected to PC through USB cable before staring this procedure.
- 2. Browse the included CD and go to the Software directory, and open the bqEV-EASYSetup00.09.38\_bq27500v1.00\_bqEasy1.00.exe file.
- 3. Follow the instructions on screen until completing the software installation.
- 4. Before starting the evaluation software, connect the EV2300 to the computer using the USB cable.
- 5. Wait until system prompt "new hardware found" appears. Choose "select location manually", and use the "browse" button to point to subdirectory TIUSBWin2K-XP-1.
- 6. Answer "continue" to the warning that drivers are not certified with Microsoft™.
- 7. After installation finishes, another system prompt "new hardware found" appears. Repeat steps 1 through 5, but specify the directory as TIUSBWin2K-XP-2.
- 8. Answer "continue" to the warning that drivers are not certified with Microsoft. Driver installation is now finished.

## 1.4 Quick EVM Setup

Refer to Figure 1 for the following instructions.

- 1. Using the supplied USB cable, connect the EV2300 to the computer that has the bq27500 evaluation software installed.
- 2. Connect one side of the 4-wire-set connector to the EV2300's I<sup>2</sup>C port (black wire aligned with GND pin) and the other side to the HPA291's J4 connector (black wire aligned with the VSS pin).
- 3. Ensure that jumper in J5 of HPA291 board is connected at the bottom position as shown in Figure 1.
- 4. Ensure that NTC103AT thermistor is connected to the T and PACK- terminals of the J8 block of the

Windows, Microsoft are trademarks of Microsoft Corporation. Windows, Microsoft are trademarks of Microsoft Corporation.

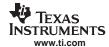

HPA291 board.

- 5. Ensuring proper polarity, connect the 3-V 4.2-V power supply or single-cell Li-ion battery between the PACK+ and PACK- terminals (J8) of the HPA291 board.
- 6. Beginning at the Windows "Start" menu, run the bq27500/1 evaluation software by following the link: Start  $\rightarrow$  Programs  $\rightarrow$  Texas Instruments  $\rightarrow$  bqEvaluation Software.
- 7. To see current measurements, apply a load to the J7 and J6 connectors of the HPA291 board. Note that the J6 is for host/charger ground and J7 is for host/charger power.
- 8. You are now ready to explore with the bq27500/1 EVM kit. To properly configure the fuel gauge IC for a given application proceed to the bqEasy section of the evaluation software and the User's Guide. For detailed instructions on operating the fuel gauge system, see the bq27500/1 data sheet and the bq27500/1 EVM User's Guide.

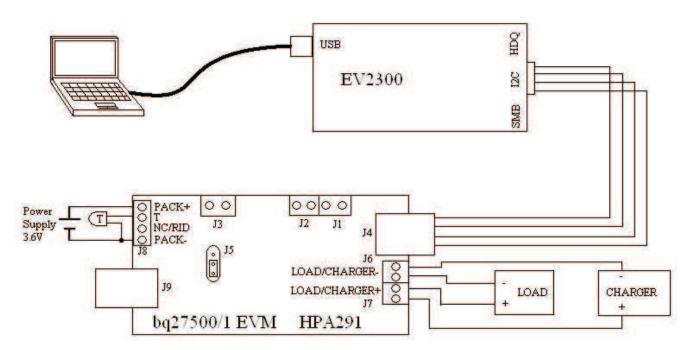

Figure 1. Basic EVM Setup

### **IMPORTANT NOTICE**

Texas Instruments Incorporated and its subsidiaries (TI) reserve the right to make corrections, modifications, enhancements, improvements, and other changes to its products and services at any time and to discontinue any product or service without notice. Customers should obtain the latest relevant information before placing orders and should verify that such information is current and complete. All products are sold subject to TI's terms and conditions of sale supplied at the time of order acknowledgment.

TI warrants performance of its hardware products to the specifications applicable at the time of sale in accordance with TI's standard warranty. Testing and other quality control techniques are used to the extent TI deems necessary to support this warranty. Except where mandated by government requirements, testing of all parameters of each product is not necessarily performed.

TI assumes no liability for applications assistance or customer product design. Customers are responsible for their products and applications using TI components. To minimize the risks associated with customer products and applications, customers should provide adequate design and operating safeguards.

TI does not warrant or represent that any license, either express or implied, is granted under any TI patent right, copyright, mask work right, or other TI intellectual property right relating to any combination, machine, or process in which TI products or services are used. Information published by TI regarding third-party products or services does not constitute a license from TI to use such products or services or a warranty or endorsement thereof. Use of such information may require a license from a third party under the patents or other intellectual property of the third party, or a license from TI under the patents or other intellectual property of TI.

Reproduction of TI information in TI data books or data sheets is permissible only if reproduction is without alteration and is accompanied by all associated warranties, conditions, limitations, and notices. Reproduction of this information with alteration is an unfair and deceptive business practice. TI is not responsible or liable for such altered documentation. Information of third parties may be subject to additional restrictions.

Resale of TI products or services with statements different from or beyond the parameters stated by TI for that product or service voids all express and any implied warranties for the associated TI product or service and is an unfair and deceptive business practice. TI is not responsible or liable for any such statements.

TI products are not authorized for use in safety-critical applications (such as life support) where a failure of the TI product would reasonably be expected to cause severe personal injury or death, unless officers of the parties have executed an agreement specifically governing such use. Buyers represent that they have all necessary expertise in the safety and regulatory ramifications of their applications, and acknowledge and agree that they are solely responsible for all legal, regulatory and safety-related requirements concerning their products and any use of TI products in such safety-critical applications, notwithstanding any applications-related information or support that may be provided by TI. Further, Buyers must fully indemnify TI and its representatives against any damages arising out of the use of TI products in such safety-critical applications.

TI products are neither designed nor intended for use in military/aerospace applications or environments unless the TI products are specifically designated by TI as military-grade or "enhanced plastic." Only products designated by TI as military-grade meet military specifications. Buyers acknowledge and agree that any such use of TI products which TI has not designated as military-grade is solely at the Buyer's risk, and that they are solely responsible for compliance with all legal and regulatory requirements in connection with such use.

TI products are neither designed nor intended for use in automotive applications or environments unless the specific TI products are designated by TI as compliant with ISO/TS 16949 requirements. Buyers acknowledge and agree that, if they use any non-designated products in automotive applications, TI will not be responsible for any failure to meet such requirements.

Following are URLs where you can obtain information on other Texas Instruments products and application solutions:

| Products              |                        | Applications       |                           |
|-----------------------|------------------------|--------------------|---------------------------|
| Amplifiers            | amplifier.ti.com       | Audio              | www.ti.com/audio          |
| Data Converters       | dataconverter.ti.com   | Automotive         | www.ti.com/automotive     |
| DSP                   | dsp.ti.com             | Broadband          | www.ti.com/broadband      |
| Interface             | interface.ti.com       | Digital Control    | www.ti.com/digitalcontrol |
| Logic                 | logic.ti.com           | Military           | www.ti.com/military       |
| Power Mgmt            | power.ti.com           | Optical Networking | www.ti.com/opticalnetwork |
| Microcontrollers      | microcontroller.ti.com | Security           | www.ti.com/security       |
| RFID                  | www.ti-rfid.com        | Telephony          | www.ti.com/telephony      |
| Low Power<br>Wireless | www.ti.com/lpw         | Video & Imaging    | www.ti.com/video          |
|                       |                        | Wireless           | www.ti.com/wireless       |

Mailing Address: Texas Instruments, Post Office Box 655303, Dallas, Texas 75265 Copyright © 2007, Texas Instruments Incorporated